# GPS + SMART CONNECT - QUICK START GUIDE

### GPS + SMART CONNECT - クイックスタートガイド

以下の説明に従い、Lezyne Smart Connect LED ライトをLezyne GPS コンピュータとペアリングさせましょう。

[ライトをあらかじめカスタムするには、こちらをクリックして、LED Ally アプリのビデオチュートリアルを見ましょう](https://www.youtube.com/watch?v=SsYkVLJllGc&t=4s)

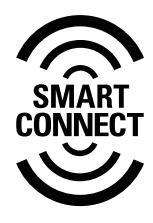

LEZWE **Main Menu Alert Auto Bike Smar t Connect** r<br>K **Personal Records Phone Navigation Sensor s Screen Time**<br>MGGA XL

メインメニューで『Smart Connect』 を選びます。

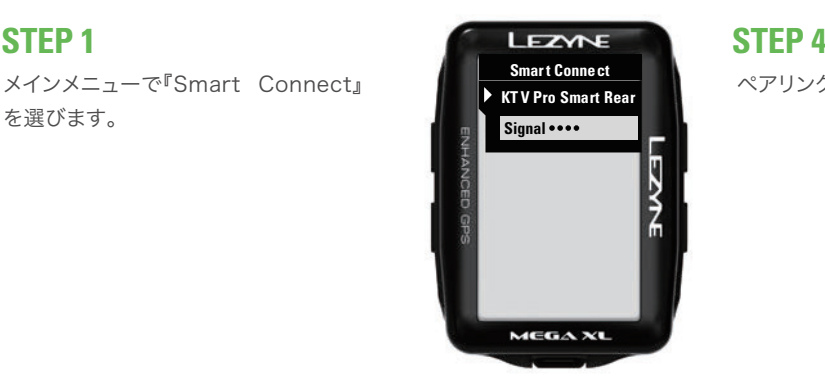

ペアリングさせたいライトを選びます。

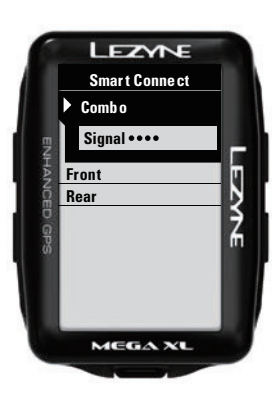

コンボ、フロントまたはリアを選びます (注意:フロントとリアがリンク済みで あれば、それらは『コンボ』の中に表示 されます)。

コンボをリンクさせるには、Lezyne LED Ally アプリを使います。

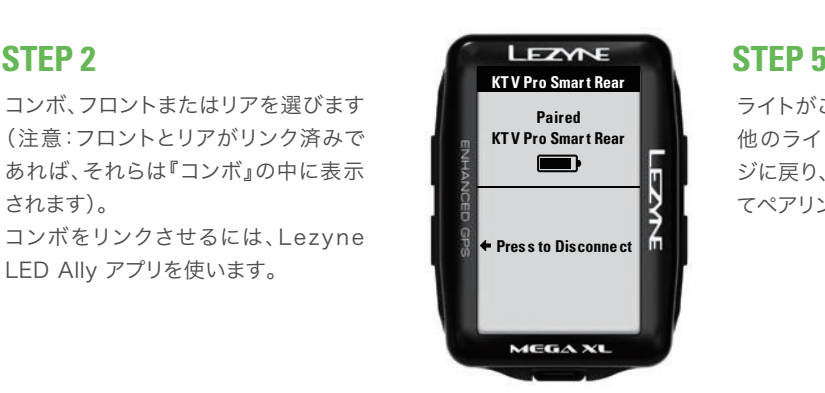

ライトがこれでペアリングされました。 他のライトに接続する場合、このペー ジに戻り、『解除する』を最初にタップし てペアリングを再度行なってください。

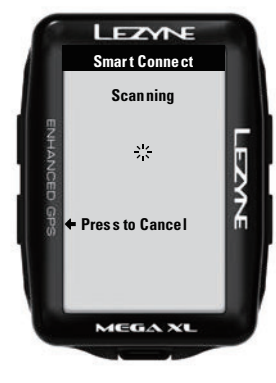

## **STEP 3**

GPSにスキャンさせます。 (注意:ライトが現在、他のGPS デバイ スまたはLED Ally 携帯電話アプリと ペアリングされている場合、それらは表 示されません。

最初に解除するか、信号が届く範囲外 に移動させてください。)

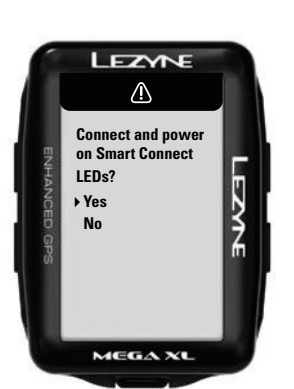

### 注意

GPSデバイスをオンにすると、ライトに 再接続するかを尋ねられます。 これはデバイスがSmart Connect ラ イトを知らぬ間にオンにさせないため に必須です。

接続したら、Smart Connectのペー ジがGPSのメインページの回転メニュ ーに表示されます。

注意:Lezyne GPS デバイスに一度で 4個までしかセンサーに接続できない 場合があります。

多すぎるセンサーを接続した場合、 Smart Controlを使用するには1つを ANT+に切り替えるか、他のセンサー を解除してください。

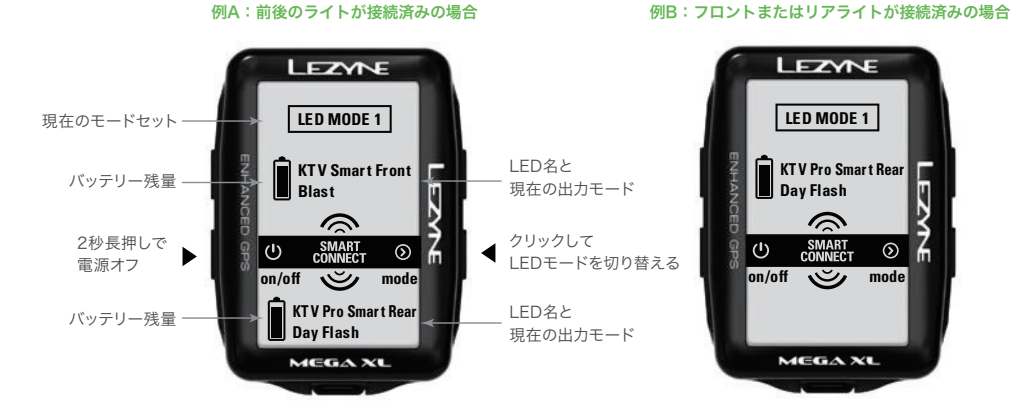